# <span id="page-0-0"></span>Chapter 2 - Survey

#### **TABLE OF CONTENTS**

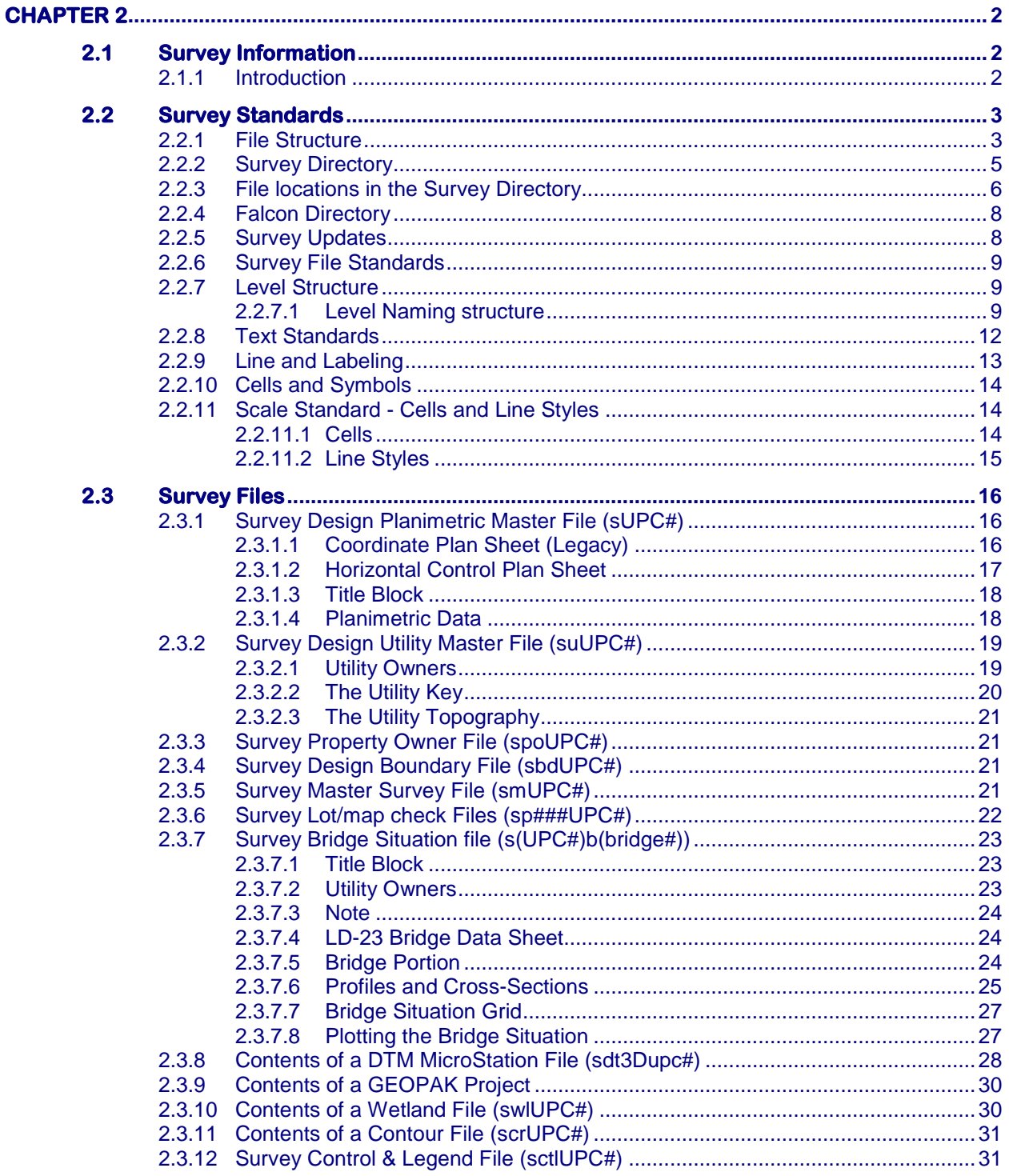

# <span id="page-1-0"></span>**Chapter 2**

## <span id="page-1-1"></span>**2.1 Survey Information**

## <span id="page-1-2"></span>**2.1.1 Introduction**

VDOT survey will provide updated seed files (working units set to U.S. survey feet), level structure, updated line styles, updated project coordinate system, and annotative cells & text for use with all *NEW* survey projects. Internal VDOT survey staff will be using the new field to finish process to complete surveys after implementation in each respective district.

**Consultant surveys:** All legacy survey and design projects must continue to use the old legacy seed files and cells for the duration of the project for consistency due to the working unit settings.

**VDOT surveys:** All legacy survey and design projects must continue to use the old legacy seed files for the duration of the project for consistency due to working unit settings. When VDOT survey staff provides supplemental data for a legacy projects, the old seed files must be used using the new field to finish processing. The supplemental file will need to be referenced into the legacy files.

#### *All VDOT and consultant staff are responsible for verifying and using the proper seed file when work is assigned.*

#### **New seed Files: USFootSeed3D.dgn or USFootSeed.dgn**

#### **Note: Metric references shown here are for legacy files only and have NOT been setup in the 2014 standard.**

The survey section of VDOT has the established practice of securing, preparing and submitting accurate, complete and uniform survey data. As the technology continues to evolve with the modification of instruments and software, Survey has continued to maintain the established criteria and standards in the Survey manual.

## <span id="page-2-0"></span>**2.2 Survey Standards**

Standards have been established for all survey information used within CADD software and are illustrated on the next several pages and in Appendix B. These standards were established with input from survey, design, RW, CADD personnel, personnel in charge of the Road Design Manual and the CADD Standards Committee (a subcommittee of the Statewide CADD Users Group). These standards were established, where possible, in accordance with the [Road Design Manual.](http://www.virginiadot.org/business/locdes/rdmanual-index.asp) If there are differences between the two, then the Road Design Manual will be revised where possible. For additional information see the Survey manual

## <span id="page-2-1"></span>**2.2.1 File Structure**

The files which the survey section uses shall be named using the following convention:

#### **s + FILE TYPE + UPC # + EXTENSION**

EXAMPLE: scr(UPC#).dgn (Contour Data File)

EXAMPLE: swl(UPC#).dgn (Wetland Data File)

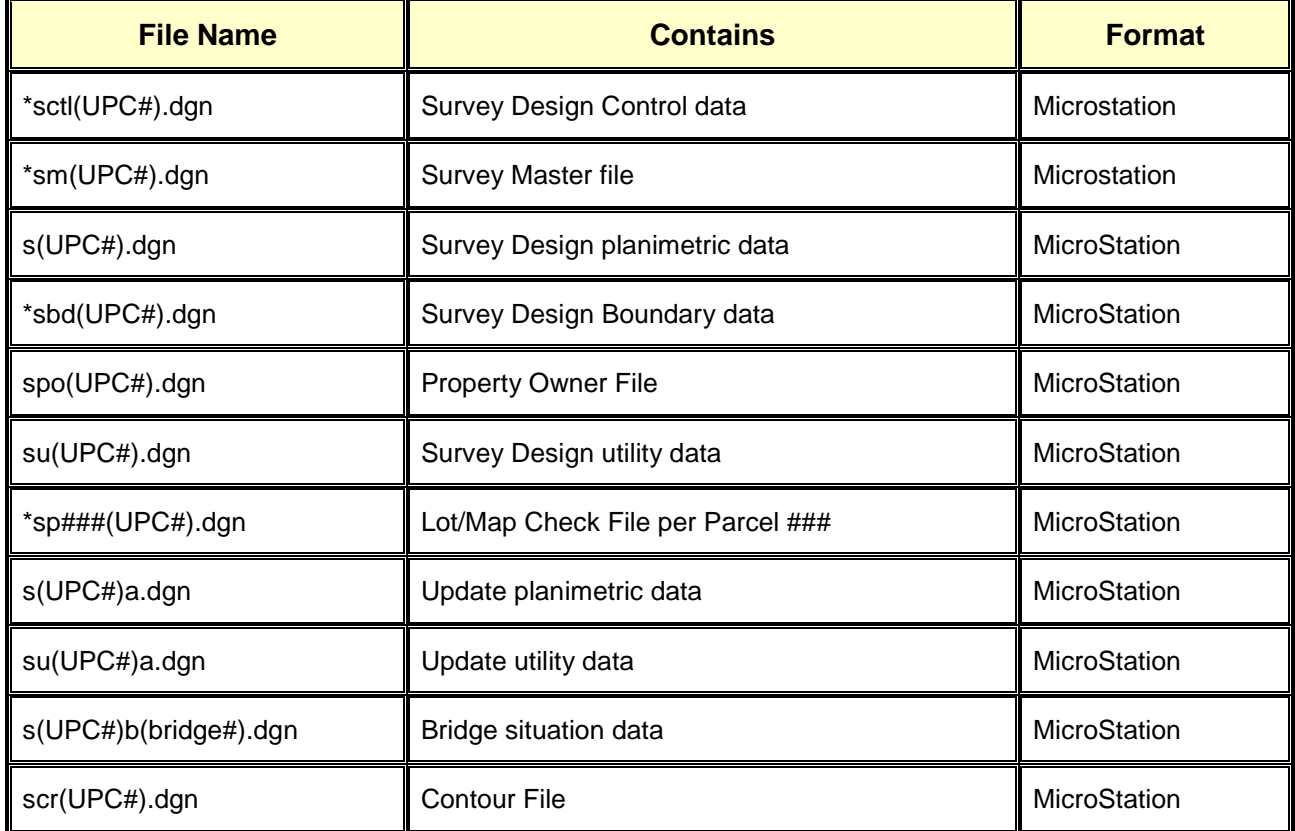

#### **The survey master files will use the following standard conventions:**

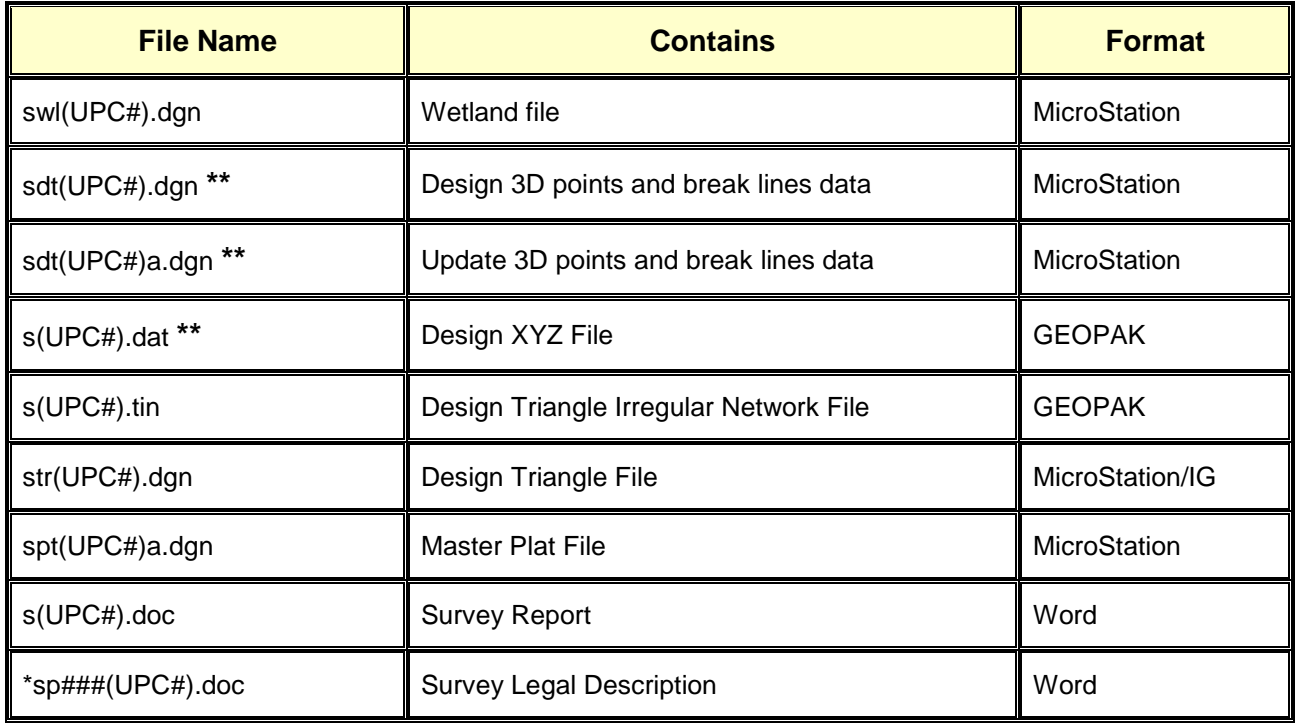

**\*\*** Submit if Requested

- \* Five new files have been added for new projects (2014):
	- *sm(UPC#).dgn* This file will only be used by survey and will contain the original field run survey data. The design files referenced above will be created from this file. This file will be stored in the m sub folder of the survey folder. This file will be signed electronically.
	- *sctl(UPC#).dgn* All project control information will be placed in this file and stored in the s folder for the project.
	- *sbd(UPC#).dgn* All boundary and right of way will be placed in this file and stored in the s folder for the project. All text for the boundary and right-of-way will be placed in this file.
	- *sp###(UPC#).dgn* ### is the RW parcel number assigned. This file will be used to lot/map check parcel takes and easements for each parcel. This file will be stored in the r folder for the project and referenced to each RW sheet that the parcel is shown. Display will be will be set to off for each parcel file referenced after checking is complete.
	- *Sp###(UPC#).doc* This file will contain a legal description for the parcel. This will only be created for total takes, special properties, or upon request from RW section.

*The survey section places the final survey master files, on the FALCON CADD Server and registers the files in the Falcon Database. Project designers will have access to design survey files. The m sub folder under survey will be locked to survey access only.*

## <span id="page-4-0"></span>**2.2.2 Survey Directory**

A survey directory will be created in **Falcon** (UPC#)\s(UPC#) for storing the master survey files. These directories will contain all of the completed survey files. When a survey is completed, the operator is to place the files in the survey directory in Falcon as well as keeping an archive for themselves and also on the Survey Server in the central office \\501coidms01\proj\(DISTRICT)\(PROJECT#).(UPC#)\. A letter notifying the designer and Project manager of the completed survey shall list the CADD file names for all files in the directory.

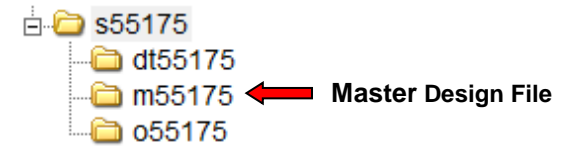

The design group, as well as the survey group, will have group privileges to the Survey Directory with the exception of the m sub-folder.

#### *THE DESIGN GROUP IS NOT TO CHANGE ANY DATA IN THE SURVEY DESIGN FILES WITHOUT PRIOR APPROVAL FROM THE DISTRICT SURVEY MANAGER. THE DESIGN OPERATOR IS ONLY ALLOWED TO MOVE TEXT AS NECESSARY TO PLACE THE DESIGN IN A FILE OR FOR SHEET CUT OUTS.*

After placing the completed survey file in the survey directory, the survey personnel can back up the file from his personal directory if they choose.

The design operators will use survey files as reference files only (some may be nested).

The survey personnel will place all GEOPAK DTM files in the Falcon folder for use by the designer. Use the following format for naming the GEOPAK files.

#### **s(UPC##).tin**

The designer will only need to use the TIN file.

## <span id="page-5-0"></span>**2.2.3 File locations in the Survey Directory**

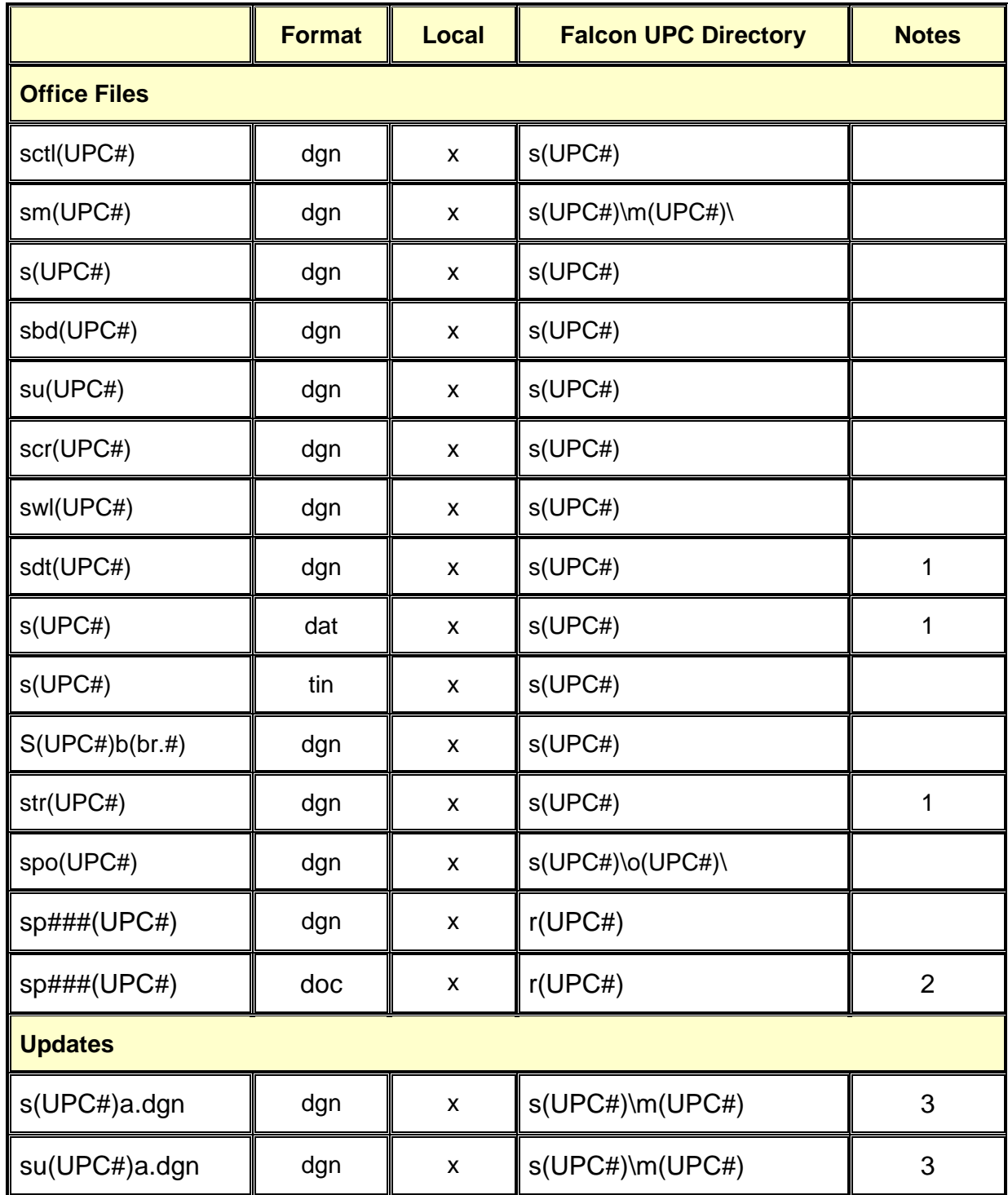

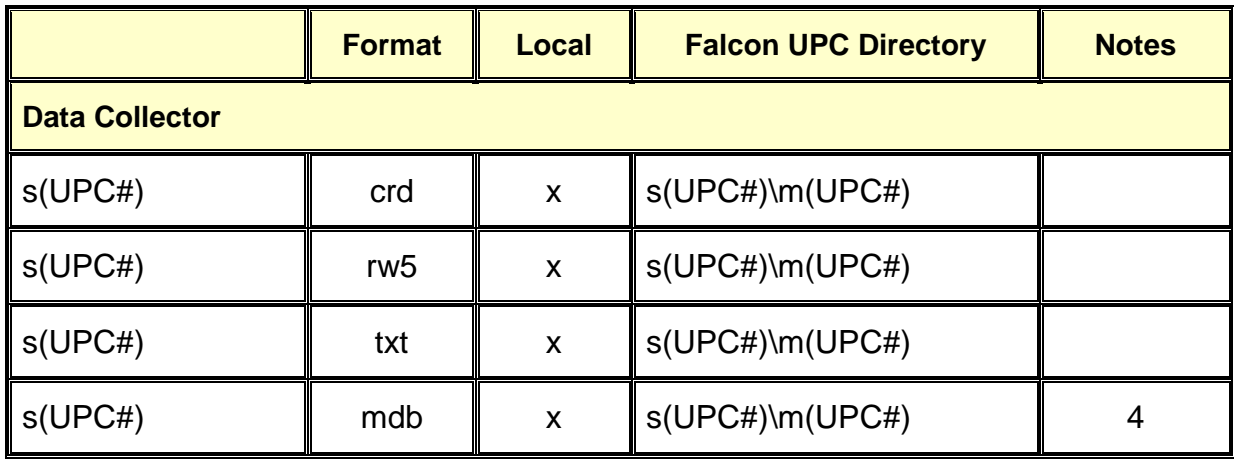

- 1. Optional if the tin files and master survey files are provided.
- 2. Mandatory on Total Take parcels and by request only on partial takes.
- 3. Increment suffix alphabetically as updates occur a, b, c, etc..
- 4. Internal VDOT legacy files.

## <span id="page-7-0"></span>**2.2.4 Falcon Directory**

The survey directory of the Falcon CADD Server will contain all of the completed survey files. Select employees and consultants will receive granted rights to read and write to that District or CO folder.

#### **How VDOT Employees Request Falcon Access:**

1. VDOT employees **must** use SARA to request access to projects in Falcon. <http://sara/>

#### **How Consultants Request Access to Projects in Falcon:**

- 1. Each employee of the firm who will be using the Falcon Web Site will need an individual login and password. You can acquire access by downloading the form below using the links provided.
- 2. [Download the Falcon Access & Security Agreement Form Now!](http://vdotforms.vdot.virginia.gov/SearchResults.aspx?strFormNumber=LD-443)
- 3. Once you have downloaded the form, please fill it out and send it via fax or e-mail to CADDSupport@vdot.virginia.gov.
- 4. You will be contacted, by email, with your official login and password.
- 5. Then you will need to fill out an [LD-894](http://vdotforms.vdot.virginia.gov/SearchResults.aspx?strFormNumber=LD-894) for each project you need to access.

## <span id="page-7-1"></span>**2.2.5 Survey Updates**

When it is necessary to update a project with additional survey, the survey section will create a new file containing the updated or otherwise revised data. This file will be placed in the \\501coidms01\proj\ (DISTRICT)\ (PROJECT#) (UPC##) directory and using the following naming convention and show in Sec. 2.2.1:

#### **s + FILE TYPE + UPC NUMBER + a (ETC.) + EXTENSION**

EXAMPLE: s(UPC NUMBER)a.dgn (1st Survey Update) su(UPC NUMBER)a.dgn (1st Survey Utilities Update) s(UPC NUMBER)b.dgn (2nd Survey Update) NOTE: a = 1st Update  $b = 2nd$  Update

The survey section will then delete the old data from the original survey file located in \(UPC##)\s(UPC##) and merge the additional survey into the original survey file. The same notification procedure is to be used for survey updates as for original completed surveys.

## <span id="page-8-0"></span>**2.2.6 Survey File Standards**

Standards have been established for placing survey data into the CADD System. These standards include standardized cells, symbols, level structure and text. Survey data will follow the level, cell, and line styles outlined in Appendix B(2014) based on the legacy or 2014 standards, For consultant surveys, level, cells, and line styles will remain on the old standards for legacy projects until completion. For internal VDOT projects, the old seed file and new cells, levels, and line styles will be used and referenced into the legacy file as needed. Examples of all survey standards are illustrated in [Appendix B](#page-0-0) of this manual.

### <span id="page-8-1"></span>**2.2.7 Level Structure**

#### <span id="page-8-2"></span>**2.2.7.1 Level Naming structure**

New named levels have been provided.

Example: Planimetric

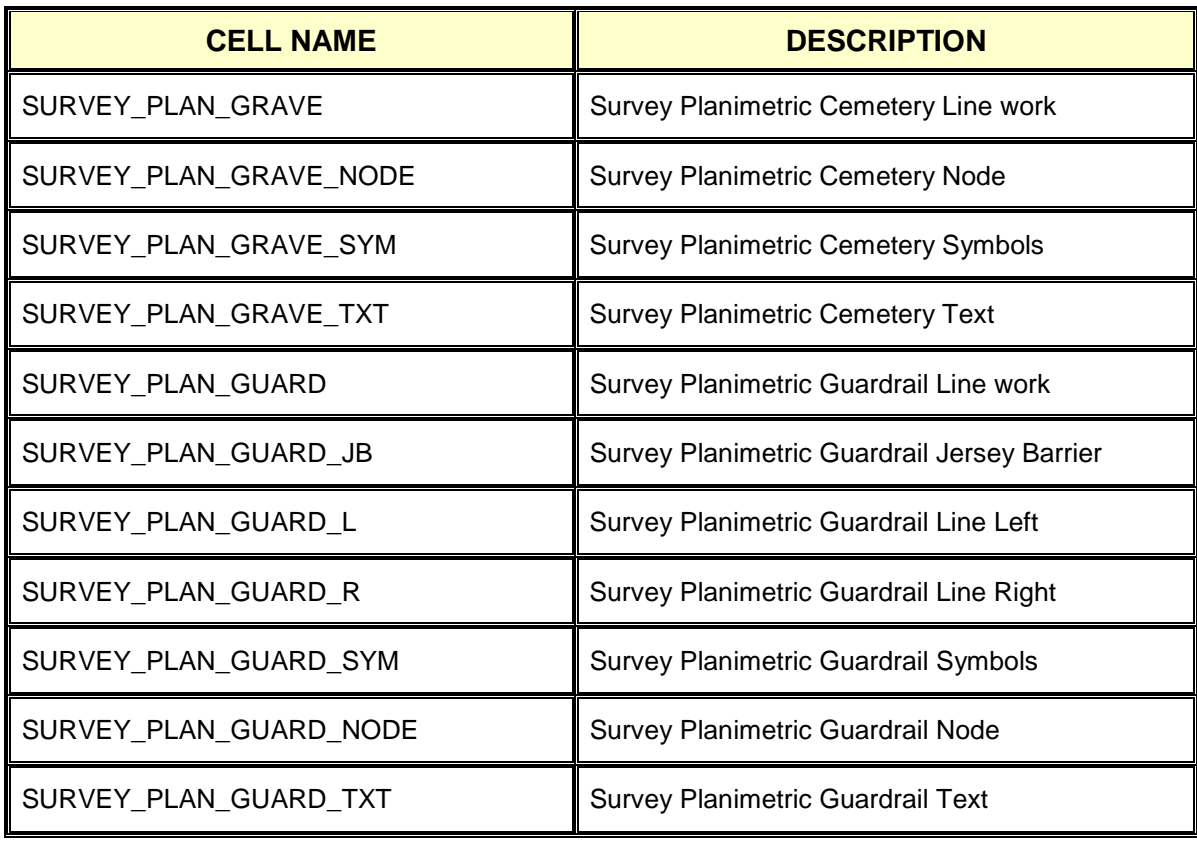

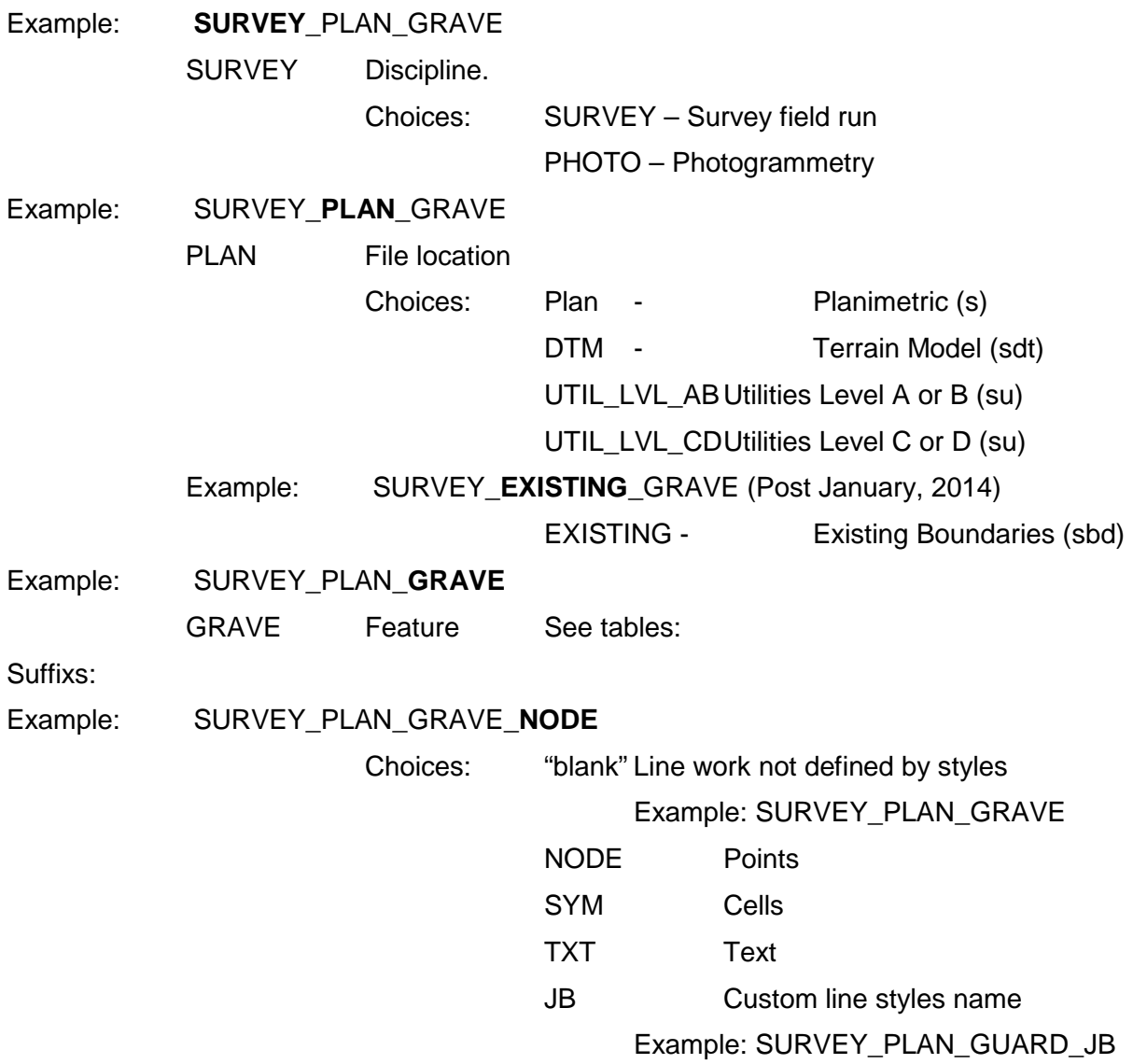

Example: Utilities Levels

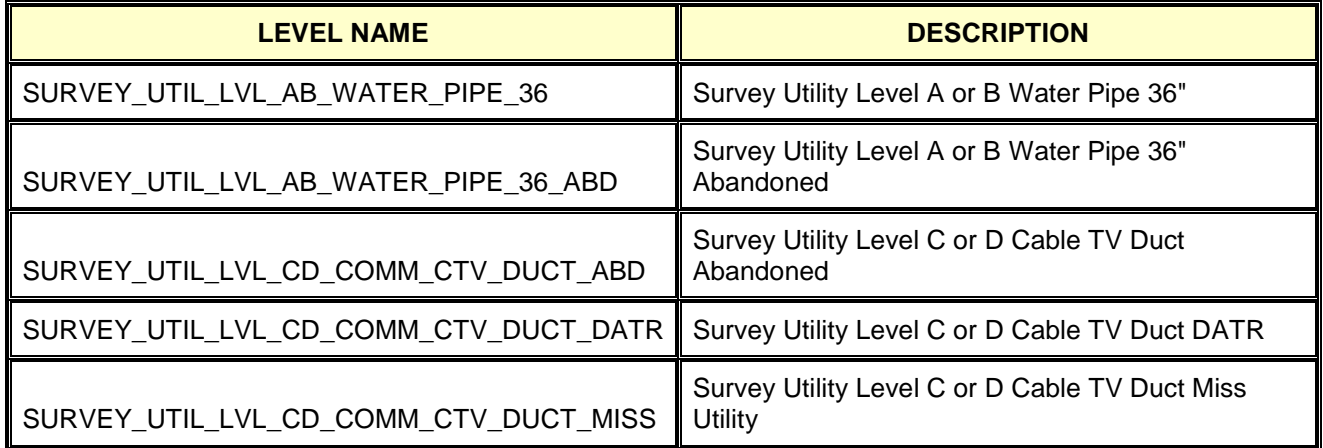

Additional levels and line styles have been added for better clarification of each utility's designation quality. New line styles with symbology have been added to designate Abandoned, DATR (Determined according To Records), and Miss Utility locations for each existing utilities.

Levels named with LVL AB are for subsurface utilities designated at SUE quality levels A or B. The colors for AB levels will match the American Public Works Association (APWA) Uniform Color Codes for temporary marking of underground utilities.

Levels named with LVL\_CD\_ are for subsurface utilities designated at SUE quality level C or D. The colors for CD levels will be white only.

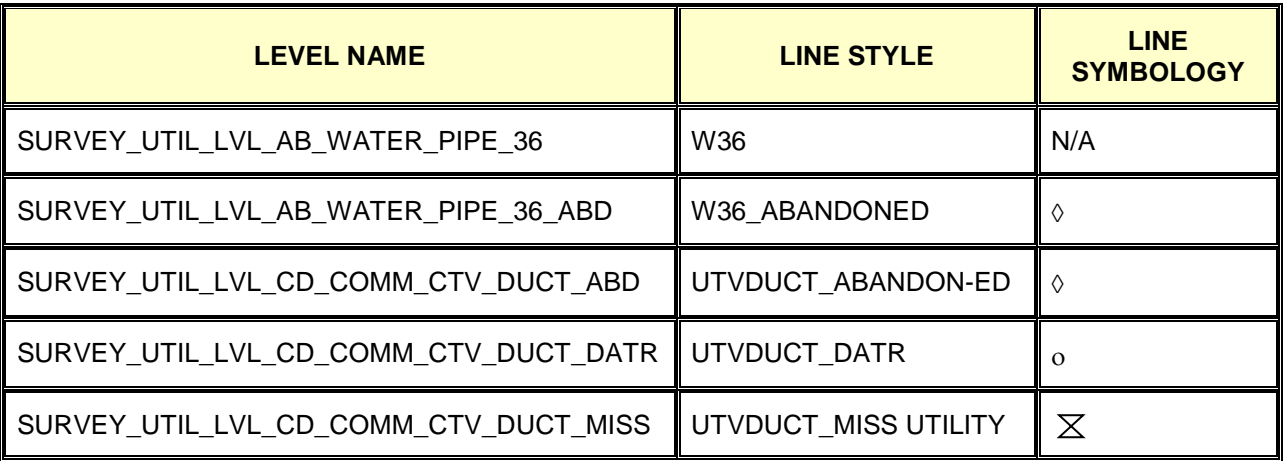

The Appendixes of this manual outline the level structure, as well as line weights and line styles. The MicroStation CADD V8 software is capable of assigning more than the previous 63 different levels numbered or named for the placement of graphics. The operator has the ability to turn on or off any combination of levels to view only certain information. Also, the data is placed on specific individual levels to give us various plotting capabilities. Custom line styles were developed by the Survey Support Section to meet the needs of VDOT.

[Appendix B](#page-0-0) depicts graphic examples of the north arrow, scale bar and blank plan sheet. These items are all placed on an independent level 61 because all plan development personnel use them.

## <span id="page-11-0"></span>**2.2.8 Text Standards**

Text size and font standards for all information on road plan surveys has been established as listed below:

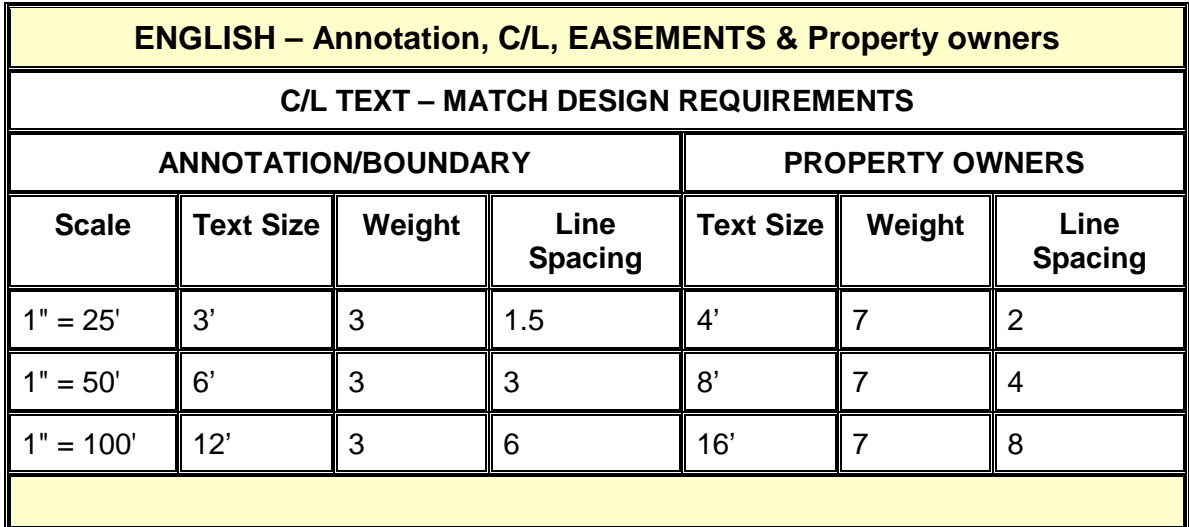

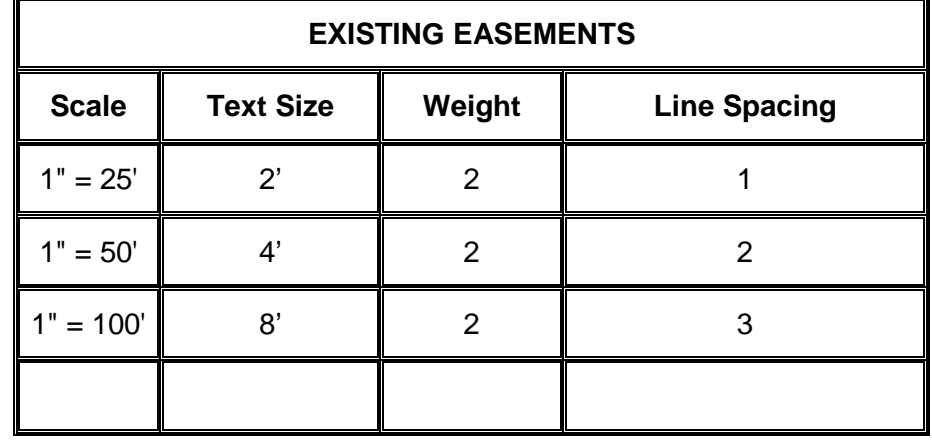

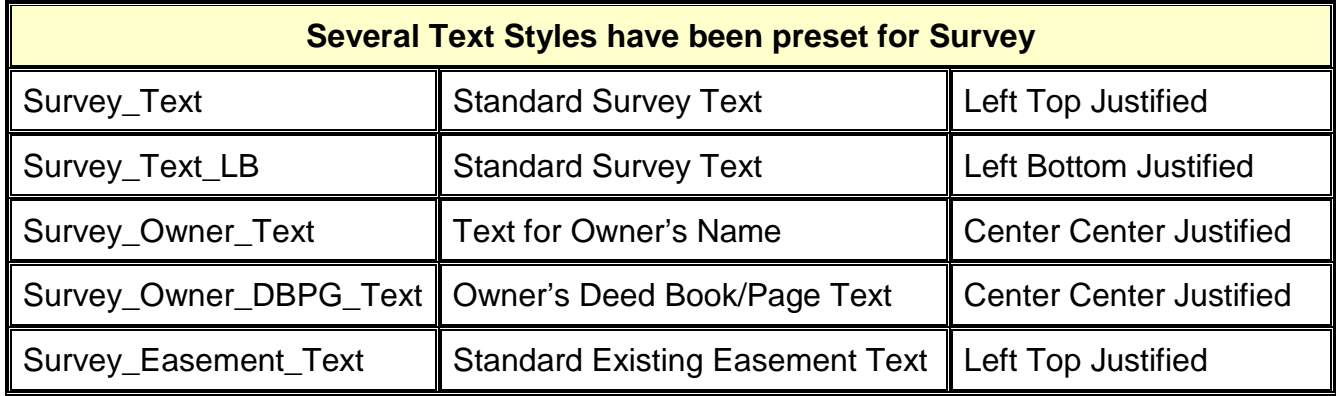

<span id="page-12-0"></span>All annotation will be placed in the survey file according to the project scale standards (Legacy or 2014)**,** first letter uppercase and the rest lower case (Example Curb & Gutter). There is one exception. Property owner names will be shown in ALL capital letters (ex. JOHN Q. PUBLIC). The annotation is placed to read from left to right or bottom to top in the direction the centerline runs. When placing annotation in the file it is required to have the utility file referenced to make sure annotation is not overlapping items in the utility file.

## **2.2.9 Line and Labeling**

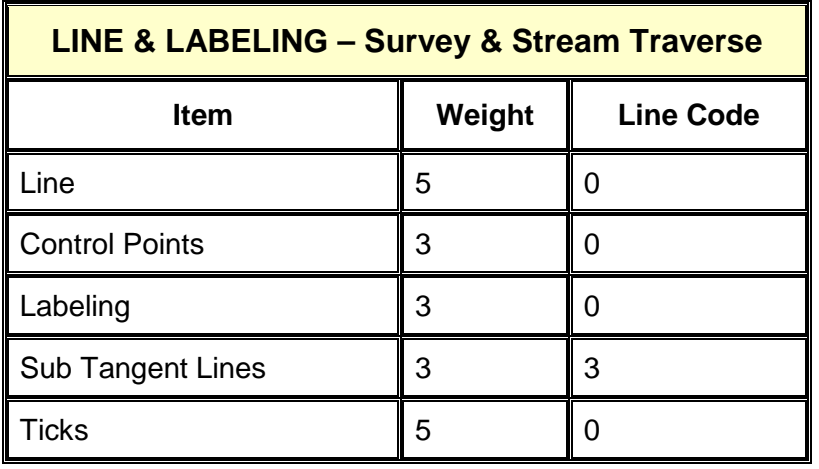

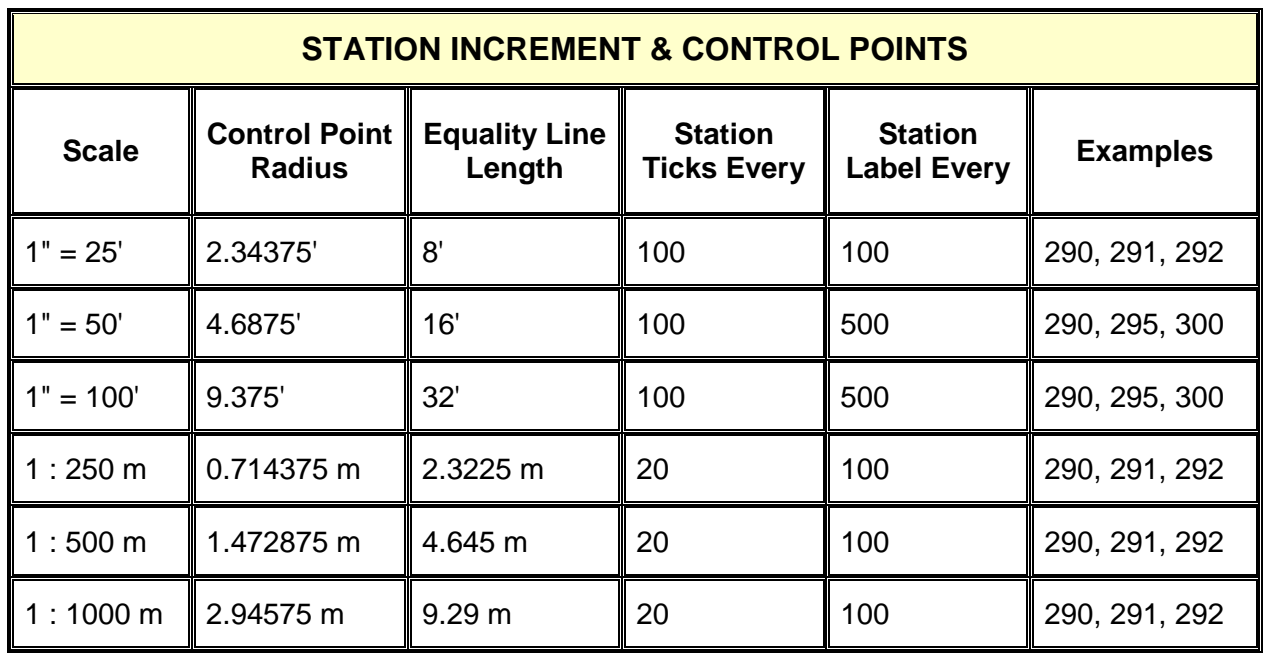

2014 standards are the same except text is preset to annotative and will size based on the selected drawing scale.

## <span id="page-13-0"></span>**2.2.10 Cells and Symbols**

All standard survey cell libraries are stored in the directory \\0501cosurvey\sur\_sup\cel\. All cells are shown graphically in [Appendix B](#page-0-0) of this manual with a table of contents for each library. These drawings are graphic representations only and are not displayed at the same size as they will be in the design file.

#### **There are three survey cell libraries:**

**Survey -** For all legacy cells

#### **SurveyV14** - New projects 2014

**SurveyPhoto** – New Photogrammetry projects 2014

*NO CELL IN THE LIBRARY IN \\coapp52\proj\sur\_supv8\cel\ or C:\proj\sur\_sup\cel IS TO BE CHANGED AND NO NEW CELLS ARE TO BE ADDED WITHOUT THE PERMISSION OF STATE SURVEY PROGRAM MANAGER.* 

## <span id="page-13-1"></span>**2.2.11 Scale Standard - Cells and Line Styles**

#### <span id="page-13-2"></span>**2.2.11.1 Cells**

All legacy survey cells are created on the basis of 100 scale plans (1:1200 for imperial and 1:1000 for metric) unless otherwise noted. Therefore, they should be placed in a file using the following active scales.

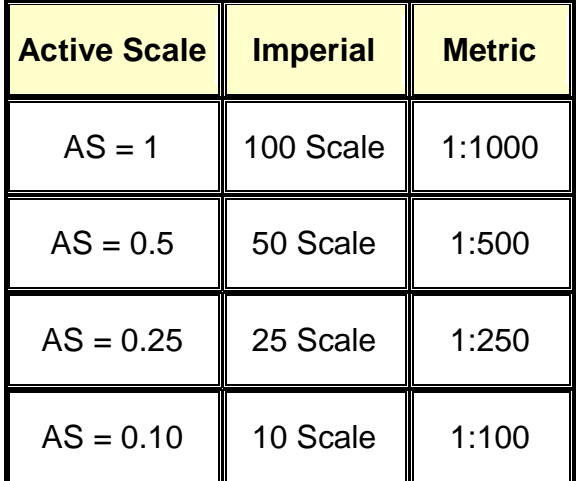

*Cells in 2014 cell library (SurveyV14) are preset to annotative and will size based on the selected drawing scale.*

**NOTE**: Although topography is drafted to actual size and can be plotted accurately at any scale, there are some items on a plan sheet that you do not want to show to actual size (to scale); i.e.: manholes, utility poles, etc.. These items plotted to actual size will be either too large or too small to read. This is why you must attach these cells using the above referenced active scale so that they will appear on the design plan at a reasonable size.

### <span id="page-14-0"></span>**2.2.11.2 Line Styles**

Legacy line styles will be placed by weight as described in the legacy files in Appendix B. *The 2014 line styles have been assigned to an individual level with color and weight preset* as described i[n Appendix B.](#page-0-0) 

Active scale will need to follow the table below based on scale. Please note the exceptions listed at the bottom and place them at a scale of 1.

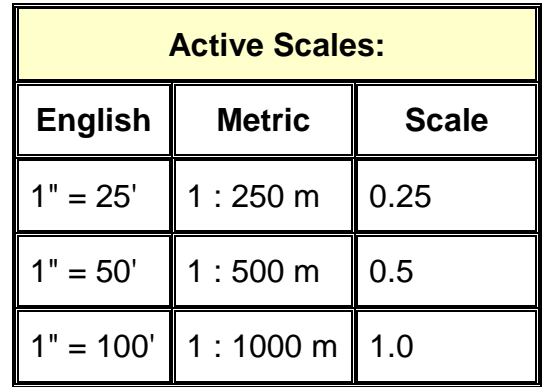

EXCEPTIONS: Railroad Tracks, Right-of-way lines, Curb, Curb & Gutter, Pipe Culverts, Sidewalks, Walks, Graves, Paved Ditches, Jersey Barriers, State Lines, County Lines, City Lines, and Town Corporate Limits should always be placed using a SCALE of 1 regardless of the file scale.

#### *IT IS CRITICAL TO DETERMINE THE SCALE FOR A PROJECT, SETTING THE ACTIVE SCALE AND TEXT SIZES, PRIOR TO INPUTING THE SURVEY ON ALL PROJECTS.*

*The State's Location and Design Division's Road Design Manual contains the standards for determining a project appropriate scale.*

## <span id="page-15-0"></span>**2.3 Survey Files**

The survey CADD files will be in MicroStation (dgn) format. The files will contain all information pertaining to the survey project. The digital terrain information is required to be in a 3D MicroStation file (dtm) format, and a GEOPAK .tin file. *Survey data will follow the level, cell, and line styles outlined in Appendix B (2014) based on legacy or 2014 standards*. Legacy topography collected from 1995 to present will be separated into three files. Each of the following files is submitted in a digital form. One file will contain the planimetric data, one file will contain the utility information; the other will contain the property owner information each described in more detail below. Three additional files have been added for new projects. **All project dgn files must use the same seed file (International or US Survey foot) used to create the planimetric file so the working units match.** The survey support section in the Central Office will maintain all standards for survey files. See CADD Manual [Chapter 5 f](#page-0-0)or Right of Way plan sheet information. Please contact the manager of the survey support section in the Central Office with suggestions for changes to these standards.

#### <span id="page-15-1"></span>*< > denotes logical file name as a reference.*

## **2.3.1 Survey Design Planimetric Master File (sUPC#) <survey>**

<span id="page-15-2"></span>In July of 1995, VDOT created the **Survey Planimetric Master File** separately from the **Survey Utility Master File**, mainly to permit the planimetric data to be displayed separately from the utility data. In July 2001, the **Survey Property Owner File** was created to separate property owner information from the master file.

The Survey Planimetric Master File will contain all of the following information:

#### **2.3.1.1 Coordinate Plan Sheet (Legacy)**

The Coordinate Plan Sheet is very important in identifying the survey alignment information and the coordinate values of the project. This sheet is also used by designers to display construction alignments. The Coordinate Plan Sheet is created in MicroStation by selecting the cell named "CORPLA". The cell is placed to the left of the survey file at the scale of the project. The Coordinate Plan Sheet lists all survey alignment data and will be arranged in a table format containing the following information in the order shown below:

1. Station ID's - PI's, PC's, PT's, etc.

- 2. Stations
- 3. Tangent Bearings
- *4.* Curve data
- *5.* Station Coordinates

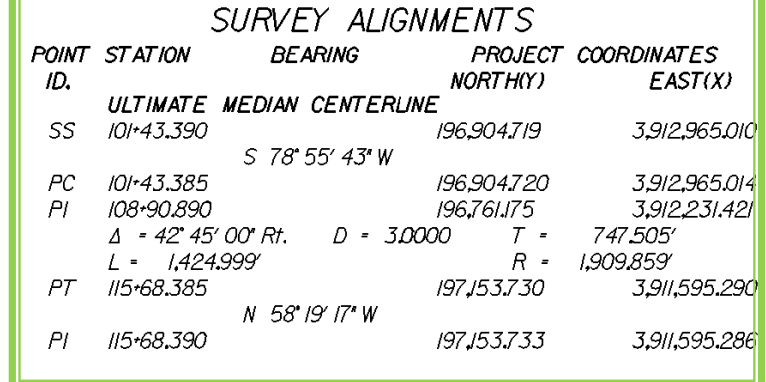

#### <span id="page-16-0"></span>**2.3.1.2 Horizontal Control Plan Sheet (Legacy)**

The Horizontal Control Plan Sheet (**Example below**) depicts both Horizontal and Vertical datum and all references that were used to control the survey. Accurate descriptions and detailed sketches are important when referencing control points, as surveyors will use these references to locate field survey control. The Horizontal Control Plan Sheet is placed to the right of the Coordinate Plan Sheet and at the scale of the job. This Plan Sheet will contain all control and datum information for the survey. All control monuments will be verified. The following types of field survey control will be shown on this Plan sheet.

LD-200 cards (A cell named "ld200" (metric "mld200")

- 1. Federal government monuments
- 2. VDOT control monuments
- 3. Control monuments established by the survey party
- 4. Local government monuments
- 5. Bench marks
- 6. Reference points

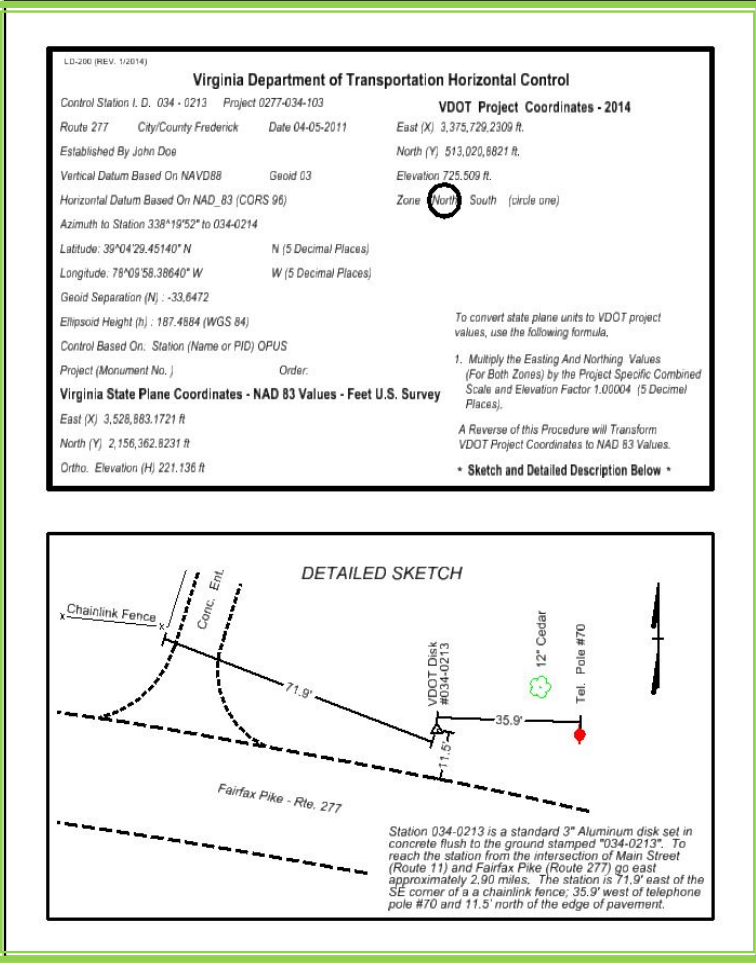

#### <span id="page-17-2"></span><span id="page-17-0"></span>**2.3.1.3 Title Block**

The Title Block **(See Example)** gives a great deal of useful information for surveyors and engineers involved in the project. The cell called "tb" (metric mtb) is a cell inside of MicroStation and is a standard Title Block that will be used to describe the survey. The Title Block cell is placed to the right of the **Horizontal Control Plan Sheet** and centered with the beginning of the survey baseline and placed at the same scale as the project. To add text to this cell while in MicroStation, drop the status on it and place the text at the size and line spacing for the scale of the project. The following fields are included in the Title Block and must be accurately completed.

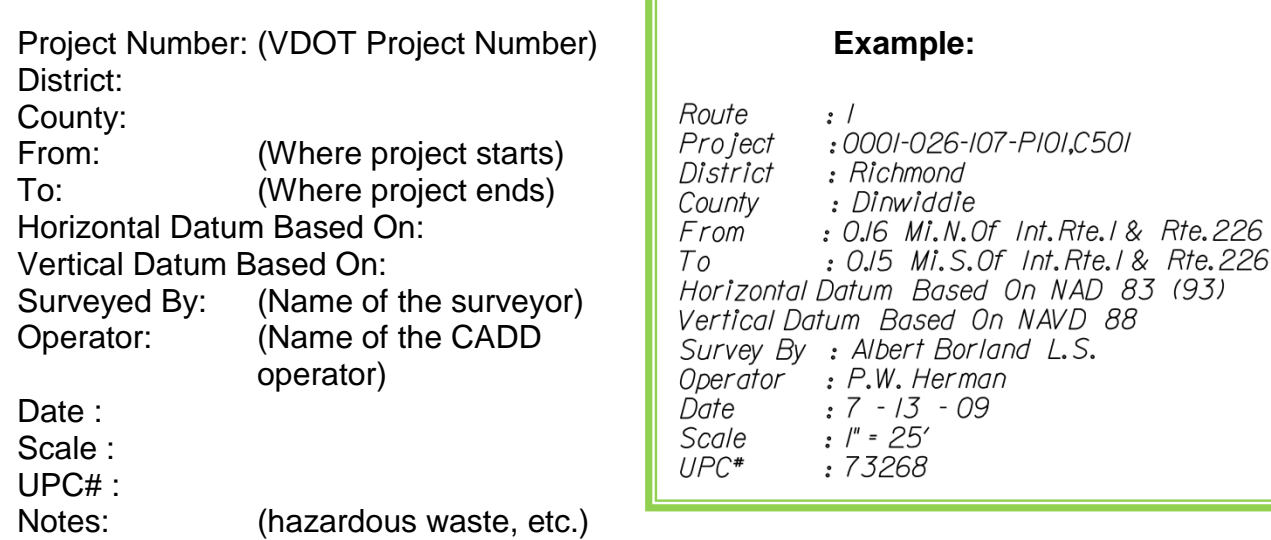

#### <span id="page-17-1"></span>**2.3.1.4 Planimetric Data**

The *Planimetric Data*, or "*Topo Data*", is collected by Surveyors and used to create an accurate set of base plans for a project. The field information is collected in many ways but must be created in a Microstation (dgn) format. The level structure and weights are defined i[n Appendix B.](#page-0-0) All legacy files will have the boundary information included in the planimetric data. All new files will have a separate sbd (UPC#) file for all existing boundary and right of way information.

Structures associated with utilities will **always** be shown in the Survey Utility File.

## <span id="page-18-2"></span><span id="page-18-0"></span>**2.3.2** Survey Design Utility Master File (suUPC#) <survey\_i hilm>

In July of 1995, VDOT began creating the *Survey Utility Master File* separately from the *Survey Planimetric Master File*, enabling the utility data to be displayed separately from the planimetric data. The Survey Utility Master File will contain all of the following information:

#### <span id="page-18-1"></span>**2.3.2.1 Utility Owners**

The Utility Owner information is used as a reference for anyone who may need to contact a utility company on a project. The utility owner's information is at the text size for the scale of the project a line spacing for the scale of the project**.** It has a weight of 3, and is placed above Title Block as shown in the example.

List each utility owner complete with address and phone number.

- 1. Gas
- 2. Electric
- 3. Sanitary Sewer<br>4. Telephone
- (Including fiber optic)
- 5. Cable Television
- 6. Traffic Control
- 7. Water

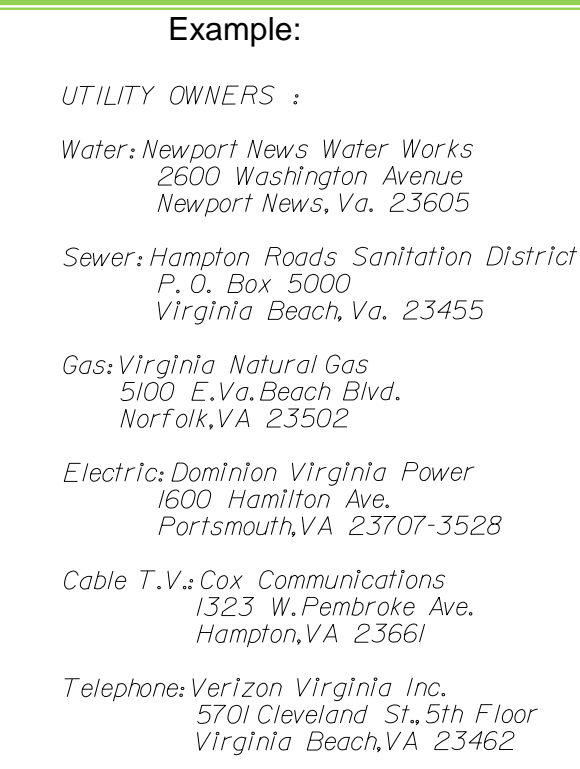

#### <span id="page-19-0"></span>**2.3.2.2 The Utility Key**

The Utility Key is a cell called "UK" inside of MicroStation and gives a standard key that will be used in all surveys in describing the utilities. The Utility Key is placed below the Title Block and at the scale for the project. To add text to this cell while in MicroStation, drop the status and place the text at the scale of the project.

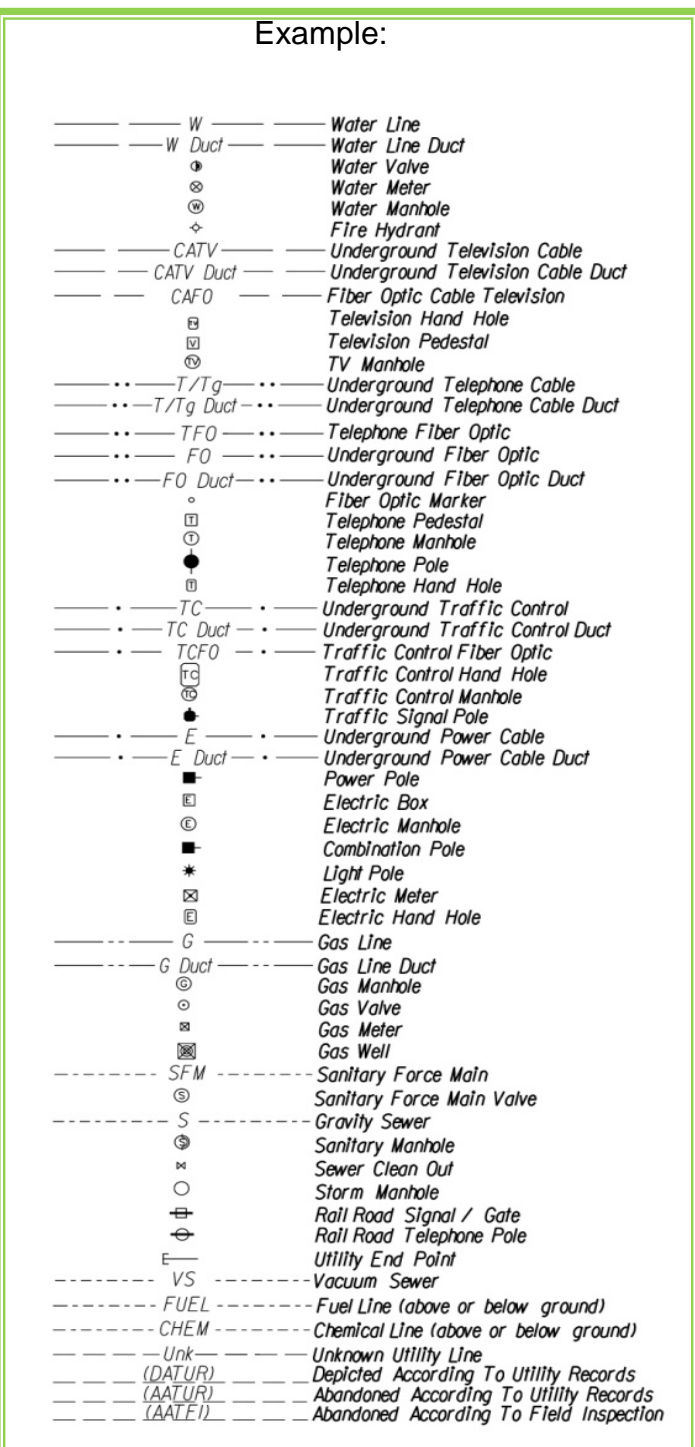

#### <span id="page-20-0"></span>**2.3.2.3 The Utility Topography**

The *Utility Topography* is collected by Surveyors and used to create an accurate set of base plans for a project. The field information is collected in many ways but must be created in a MicroStation (dgn) format. The following items listed below will be shown in the utility topography file.

- All utility structures above and below ground within the project's defined area and to the next structure outside the limits of the survey.
- All municipal sanitary and water services will be shown in the su drawing.
- All Miscellaneous Utility Notes are placed on level (62).
- Planimetric Data will not be included in this file.

## <span id="page-20-1"></span>**2.3.3 Survey Property Owner File (spoUPC#) <po>**

Implementation of the survey property owner file began in 2001 and was created for the purposes of keeping the property owner information separate from the survey master file and to give right of way personnel access to the file to make necessary changes. The property lines, bearing, and distance will remain in the master survey file**.** 

Items to be included in the property owner file:

- All owner's complete names and in all capital letters
- Tax Map, Will Book, Deed Book, Plat Book, and pages numbers
- Tax Parcel # or GPIN
- Recorded Acreage

## <span id="page-20-2"></span>**2.3.4 Survey Design Boundary File (sbdUPC#) <survey\_bd>**

This file will hold all boundary and right-of-way line work and text associated with it. No planimetric data will be placed in this file. Ownership information for parcels will be placed in the spo file and can be referenced in as needed. This file will be stored in the s folder.

## <span id="page-20-3"></span>**2.3.5 Survey Master Survey File (smUPC#) <N/A>**

This file is will only be used by survey and will contain the original field run survey data. The survey (s and/or su) files will be created from this file for new projects. This file will be the survey master file for all data and will be signed and sealed.

## <span id="page-21-0"></span>**2.3.6 Survey Lot/map check Files (sp###UPC#) <survey\_parcel>**

This file will contain the line work for each area map check for prescriptive easements, RW takes and each type of easements acquired the parcel. This file will be referenced to the RW sheet with display off. Only the following levels will be used:

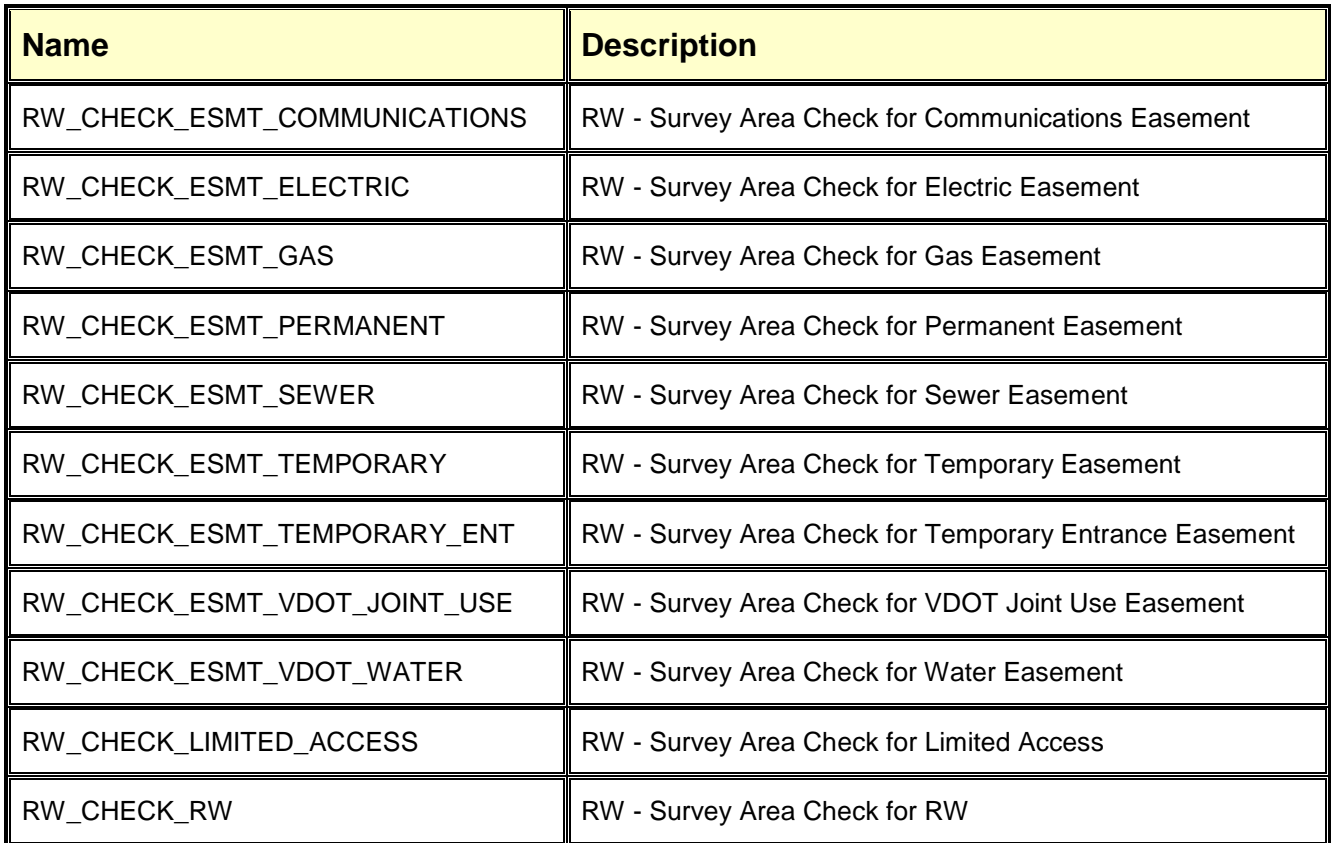

## <span id="page-22-0"></span>**2.3.7 Survey Bridge Situation file (s(UPC#)b(bridge#)) <survey>**

The Bridge Situation Survey should provide sufficient information for the engineers and the designers to layout a structure and make the necessary hydraulic and impact studies for all significant physical and cultural features that would be adversely affected by the construction. The following sections will explain what is needed to create the Bridge Situation and how to compile it in a MicroStation (.dgn) format. The diagram below is the typical for a sheet roll layout.

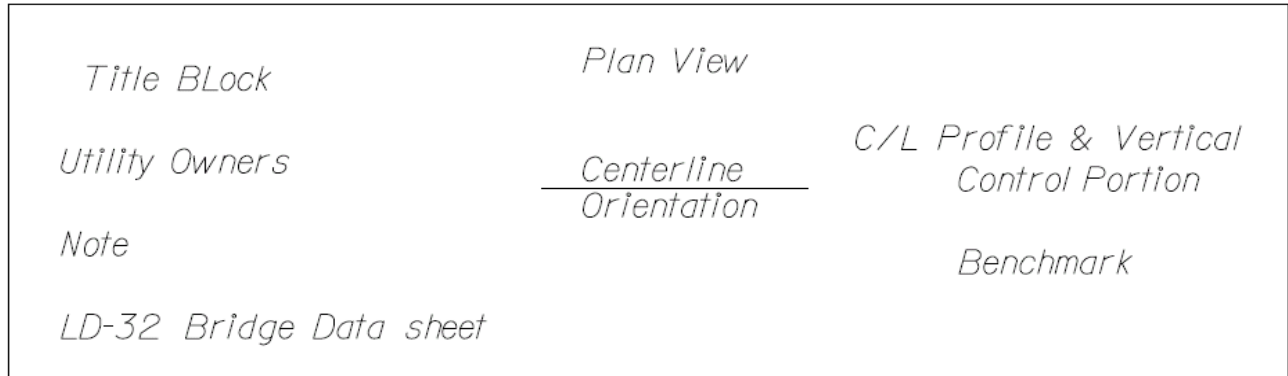

#### <span id="page-22-1"></span>**2.3.7.1 Title Block**

The Title Block gives countless amounts of useful information. The cell called "tb" (metric "mtb") inside of MicroStation is a standard Title Block that will be used in all bridge situations to describe the survey, see **Section. 2.3.1.3**. The Title Block is a cell in MicroStation, at the active scale of 0.125 is placed in the top left corner of the bridge situation as shown above. To add text to this cell, while in MicroStation, drop the status and place the text at text size of 1.5 (metric 0.375), a line spacing of 0.75 (metric 0.1875), and at a weight of 5.0. The following fields will be added to the bottom of the Title Block and must be accurately completed.

1. Bridge # (Construction Bridge Number)

#### <span id="page-22-2"></span>**2.3.7.2 Utility Owners**

The Utility Owner information is used as a reference for anyone who may need to contact a Utility Company on a project. The Utility Owners, at the text size of 1.5 (metric 0.375), a line spacing of 0.75 (metric 0.1875), and a weight of 5.0, is placed below the Title Block and above the LD-23 Bridge Data Sheet as shown above. Each utility owner should be listed according to standards as shown in [Section 2.3.2.1.](#page-18-2)

#### <span id="page-23-0"></span>**2.3.7.3 Note**

The note **(see below)** is to inform the designer that the bridge portion of the bridge situation file is based on the project coordinates. The plan portion refers to the master file for the project coordinates. The note is placed, at the text size of 1.5 (metric 0.375), a line spacing of 1.0 (metric 0.1875), and a weight of 5.0, below the utility owners and above the LD-23 Bridge Data Sheet.

The note for an English project will read as follows:

#### *Note: Coordinate Values for bridge portion Scale: 1" = 10'*

*For the plan portion see survey design planimetric & utility file.* **(Give survey design** file name and location)

The note for a Metric project would read as follows:

#### *Note: Coordinate Values for bridge portion Scale: 1: 100 m*

*For the plan portion see survey design planimetric & utility file.* **(Give survey design** file name and location)

#### <span id="page-23-1"></span>**2.3.7.4 LD-23 Bridge Data Sheet**

The Bridge Data Sheet has been designed to give as much pertinent data on the bridge as possible. It also contains current information and conditions of the bridge which includes: existing structure data, stream flow data at proposed site, site conditions, influence and control of site, and railroad grade separation structure site data. The *LD-23 Bridge Data Sheet* is a cell in the surv.cel library called "ld23" (metric mld23). The Bridge Data Sheet will be prepared on all proposed design bridges by the Surveyor in charge, [LD-23 Bridge Data Sheet.](http://vdotforms.vdot.virginia.gov/SearchResults.aspx?strFormNumber=LD-023) The cell "ld23" (metric "mld23") contains text fields for data entry and will be placed, at a scale of 0.75 (metric 0.19), and in the lower left corner of the grid. Note: The grid is to be removed from the bridge data sheets area.

#### <span id="page-23-2"></span>**2.3.7.5 Bridge Portion**

The Bridge Portion provides an accurate picture of the existing site conditions. The quality of the final design is heavily dependent on the accuracy and thoroughness of the survey data. The bridge portion is a section of the master survey file, including the master utility file, property owner file, wetland file, and contour file; starting and ending on a station 50' or more from each end of the proposed bridge and 200' wide. The Bridge Portion is copied into the bridge situation file and will remain in the same position so the coordinates of any point will remain true to the project. All cells and patterns should be at an active scale of 0.25 unless listed in the exception**,** and then the cells and patterns will be at a scale of 1. Line styles will be at a scale of 0.25, unless listed in the exception box**,** and then the line styles will be at a scale of 1. Topo annotation text will be at a text size of 1.5 (metric 0.375) and the property owner text will be at a text size of 2.0 (metric 0.5). Next, increase the weight of all elements by a weight factor of 2 in the bridge portion (ex. annotation with a weight of 3 will now be a weight of 5), so that when bridge

situation is plotted everything will stand out over the grid. Obscured contours are those that pass under a bridge or structure and are not visible when viewed in plan. All obscured contours will be shown as a broken line with a line style of 3.

#### <span id="page-24-0"></span>**2.3.7.6 Profiles and Cross-Sections**

#### **1. Centerline Profile**

The Centerline Profile **(see below)** of existing & proposed bridges must in all cases extend along the survey centerline to cover and define the high water spread area and, where practical, to cover an area at least two feet above high water. High water data is of great importance to the engineer for the hydraulic analysis. The centerline profile text size will be 1.5 (metric 0.375). The description and elevation of the benchmark on which the bridge situation is based must be shown above the centerline profile. The centerline profile shall, where possible, be plotted directly beneath the bridge portion to a scale of one inch to ten feet  $1" = 10'$  (metric 1: 100 m) both vertically and horizontally. The profile can be offset to the right and plotted in the usual manner if available space under the bridge portion will not accommodate it. The elevation of normal water, low water and extreme high water will be plotted with the profile. The month and year of high water and the name of the individual furnishing the information must be noted above the high water line on the Centerline profile.

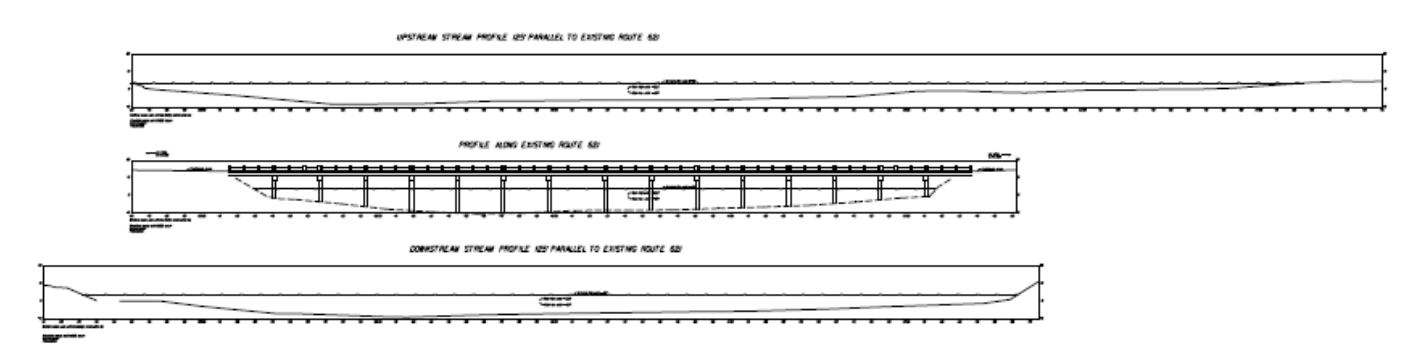

#### **2. Road Profile**

The Road Profile under the existing bridge or at the proposed bridge will be along the high point of the road, 100' each side of centerline of the existing bridge or at the proposed bridge. The profile reading needs to be tied to the centerline of the road. The road profile text size will be 1.5 (metric 0.375). The road profile shall be plotted beneath the centerline profile to a scale of one inch equals ten feet  $1" = 10'$  (metric 1: 100 m) for vertical and one inch equal to *project scale* for horizontal. The road data is used to determine many things such as the height of the bridge when it ties into the existing pavement.

#### **3. Railroad Profile**

The Railroad Profile will be along the high rail 300' each side of centerline. The profile reading needs to be tied to the centerline of the railroad. The railroad profile text size will be 1.5 (metric 0.375). The railroad profile shall be plotted beneath the centerline profile to a scale of one inch equals ten feet  $1" = 10'$  (metric 1: 100 m) for vertical and one inch equal to *project scale* for horizontal. Railroad track elevation information is crucial for the need to determine the clearance for trains passing under the new bridge.

#### **4. Stream Profile**

The Stream Profile will be collected at 1000' each side of the centerline (streambed, normal water, etc.). The stream flow and flood information is very important to the height and placement of the new bridge as hydraulic engineers use this information to determine potential flood problems. The Stream profile will be plotted to the right of the bridge plan, or in the case of a grade separation or railroad, the Stream profile will follow. The stream profile shall be plotted to a scale of one inch equals ten feet 1" = 10' (metric 1: 100 m) for vertical and one inch equal to *project scale* for horizontal.

#### **5. Flood Plain Cross-Sections**

The Flood Plain Cross-Sections when necessary will be plotted to the right of the stream traverse profile. The cross-section information is very important to the height and placement of the new bridge as hydraulic engineers use this information to determine potential flood problems. Cross-sections will be secured at right angles (90°) to the flow of the stream at the proposed bridge site and will extend far enough to cover all the area under high water and where practical, shall extend to cover an area at least two (2) feet above high water. Cross-sections will be secured 100', 500' & 1,000' (metric 30 m, 150 m, 300 m) downstream and 100', 500' & 1,000' (metric 30 m, 150 m, 300 m) upstream of all proposed and existing structures. Intermediate cross-sections will be secured at areas obstructing stream flow and where the engineer designates. The stream profile and flood plain crosssection text size will be 1.5 (metric 0.375). The flood plain cross-section shall be plotted to a scale of one inch equals ten feet  $1" = 10'$  (metric 1: 100 m) for vertical and one inch equal to *project scale* for horizontal.

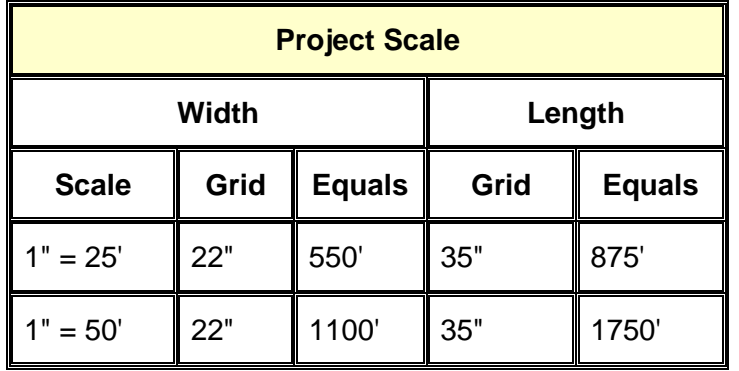

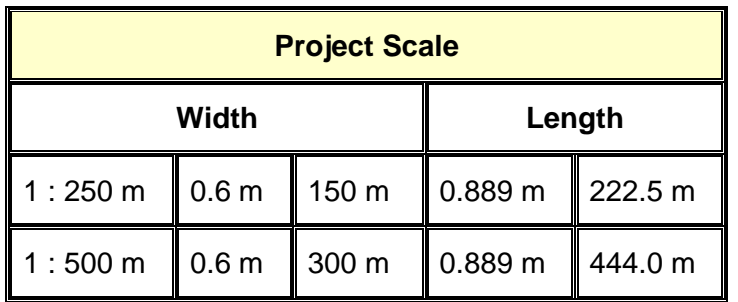

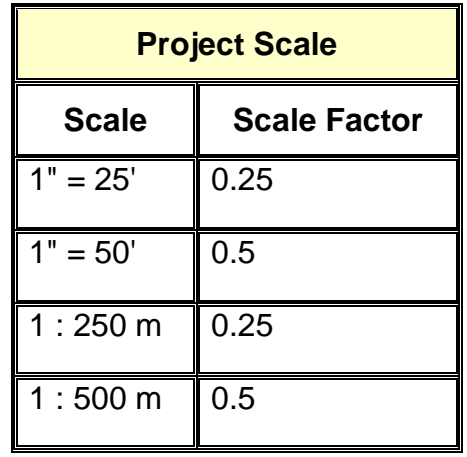

#### <span id="page-26-0"></span>**2.3.7.7 Bridge Situation Grid**

The Bridge Situation Grid is used as an overlay for plotting profiles and cross-sections. It is centered over the bridge situation after all the parts are complete and in place. The grid is then merged with the bridge situation. The grid can be initiated by selecting the grid tool on the Survey tool palette or running the *mdl graph.ma* from within MicroStation. The Survey tool palette and the graph.ma were developed at VDOT and are loaded on all survey desktops.

#### <span id="page-26-1"></span>**2.3.7.8 Plotting the Bridge Situation**

The Bridge Situation file will be plotted at a scale of  $1" = 10'$  (metric 1: 100 m).

## <span id="page-27-0"></span>**2.3.8 Contents of a DTM MicroStation File (sdt3Dupc#)**

The 3-Dimensional *MicroStation file* or *DTM file* is used to create a detailed triangulated surface in the GEOPAK software. The designer uses the surface to create cross-sections and profiles for the proposed project plans. The file contains the x, y and z values for each point that is placed in the file. Points are either spot elevation points or connecting points along a break line. For legacy files, the following shows the proper setting for *Points* and *Break lines* in the *DTM file*. In Select Series >2, this is integrated into the tin and master files and is automatically created by Geopak and stored in the dgn. The TIN is exported as necessary for designers working in Select Series 2 as needed.

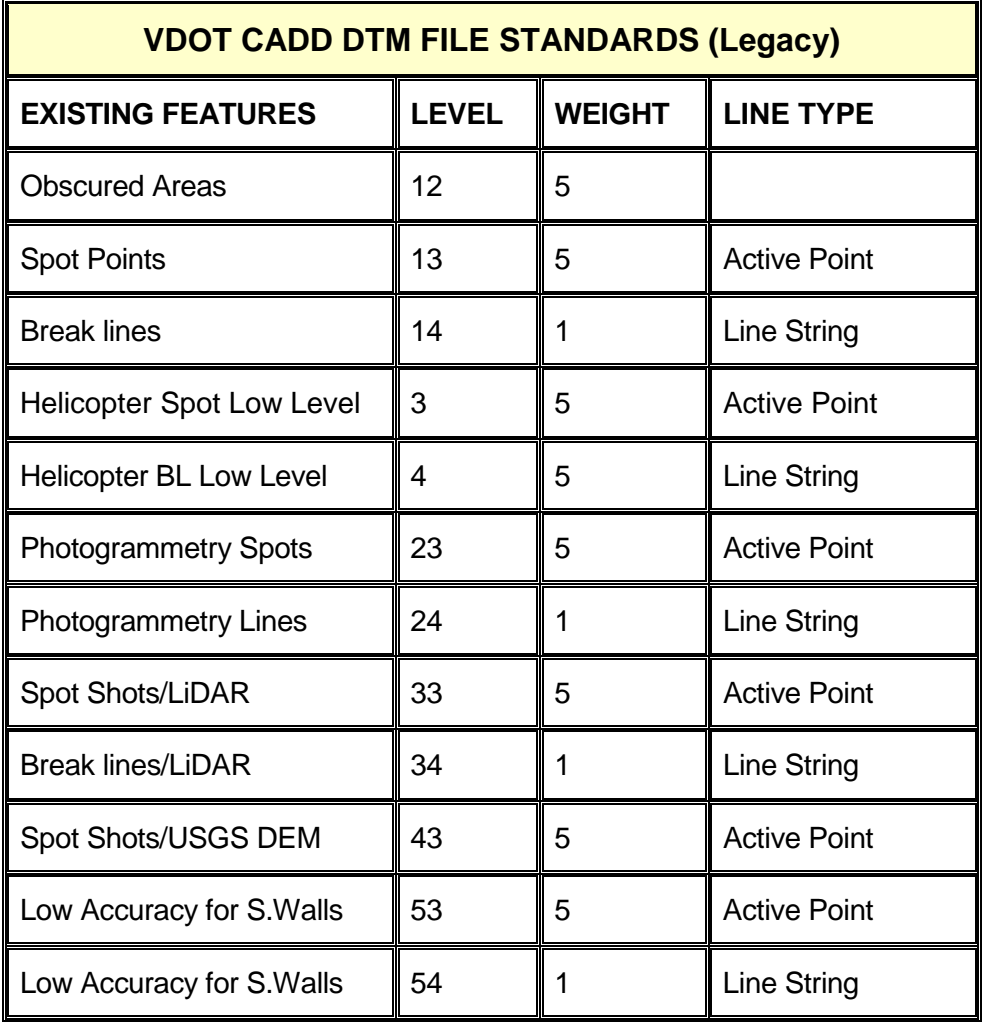

#### **Named levels have been provided in the 2014 standard for each item.**

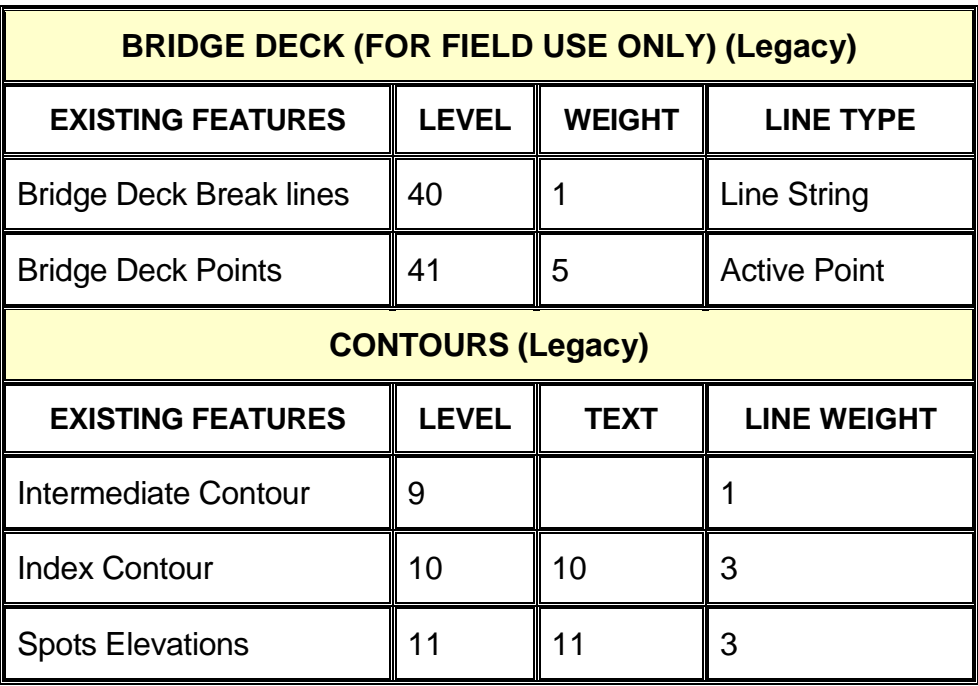

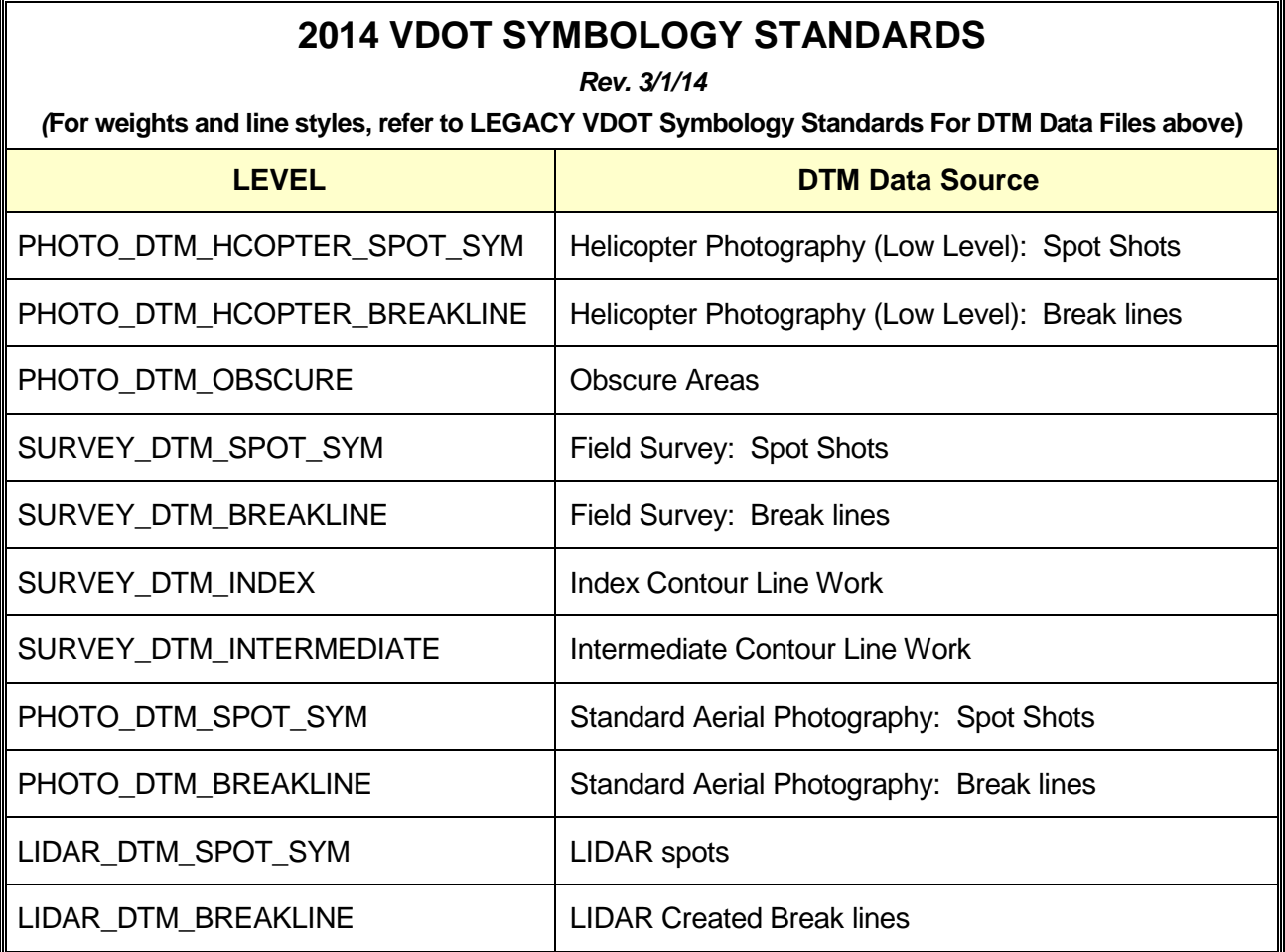

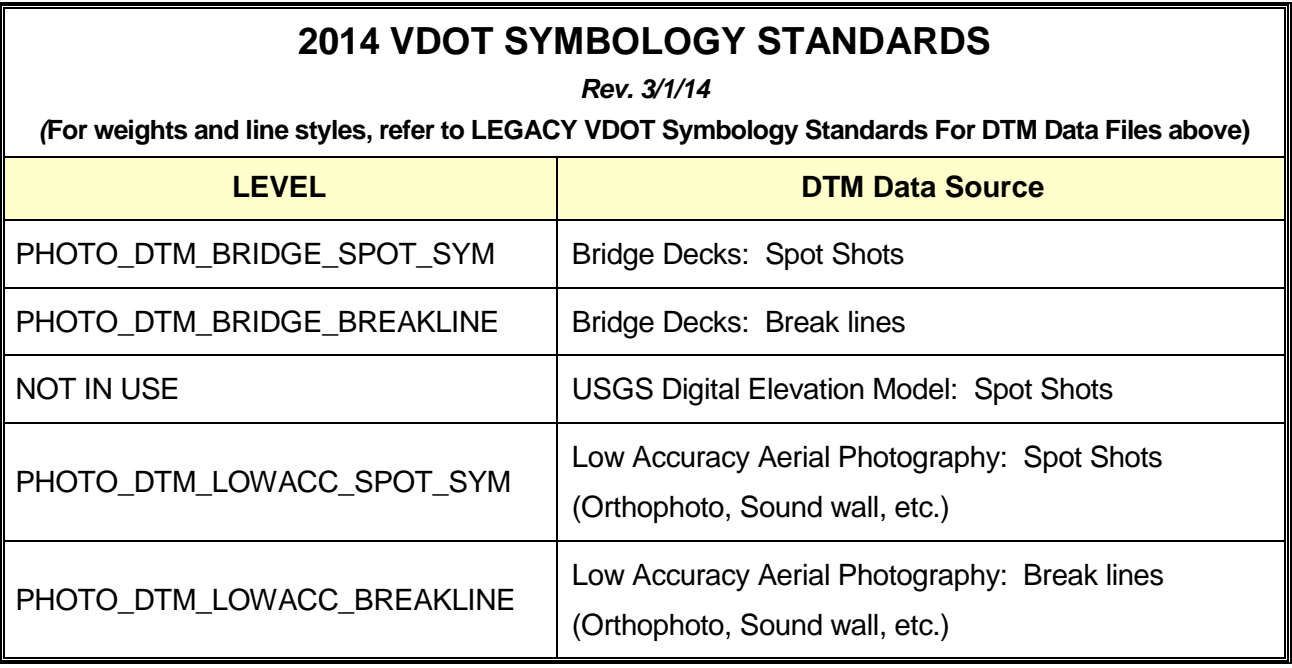

**NOTE!** Place all Contours in a separate MicroStation 2D (scrUPC#.dgn) file.

It is important to check your *DTM* **files** for cells, text, shapes and complex strings before importing it into GEOPAK because GEOPAK cannot recognize these items. Remove all cells, text, shapes and complex strings or drop status on them to make them either points or lines.

## <span id="page-29-0"></span>**2.3.9 Contents of a GEOPAK Project**

VDOT has selected GEOPAK as its design package of the future. *Any survey project that is started after March 14, 2003 will be designed and built using GEOPAK*. Please note many older projects have been converted to GEOPAK per designer request. Survey personnel will provide a tin file for GEOPAK. The .tin (Triangulated Irregular Network) file is the most powerful and useful file created by GEOPAK. The s(UPC#).tin file is what the designer uses to process everything: cut cross-sections, calculate drainage, compute cut and fills etc. The triangles created in this file are essential to project development

## <span id="page-29-1"></span>**2.3.10 Contents of a Wetland File (swlUPC#)**

This is a MicroStation file that contains exclusively wetlands. It is totally separate from the survey master file. The 2D MicroStation will be named swl (UPC#).dgn. The only items included in this file are: Wetland boundaries and any annotation associated with flagging placed by wetland delineation specialist. Wetland flag cells should be used to represent actual flag locations. Legacy files: All items will be on levels 27 & 57. Please note this is a change from past manuals. Older wetland files were named swl (UPC#).dgn.

## *2014 Standard – Levels have been provided for cells and line styles*.

## <span id="page-30-1"></span>**2.3.11 Contents of a Contour File (scrUPC#)**

This is a MicroStation file that contains exclusively contours. The contour file is created from the GEOPAK Tin file (3D surface). It is totally separate from the survey master file. The 2D MicroStation file will be named scr (UPC#).dgn. Legacy projects: The contours will be placed on Levels 9 & 10. The 2014 standard provides named levels for index and intermediate contours. The contour file is required for the final submission

## <span id="page-30-0"></span>**2.3.12 Survey Control & Legend File (sctlUPC#)**

For new projects: The Coordinate Plan Sheet is very important in identifying the survey traverse information and the coordinate values of the project. The Coordinate Plan Sheet is created in Microstation by selecting the cell named "CORPLAv14". The cell is placed to the left of the survey file(referenced) at the scale of the project. The Coordinate Plan Sheet lists all survey traverse data and will be arranged in a table format containing the following information in the order shown below:

- 1. Point ID's Monuments and Point Numbers
- 2. Bearings and Distances
- *3.* Point Coordinates (NE*Z*)
- *4.* Adjustment results

The Horizontal Control Plan Sheet depicts both Horizontal and Vertical datum and all references that were used to control the survey. Accurate descriptions and detailed sketches are important when referencing control points, as surveyors will use these references to locate field survey control. The Horizontal Control Plan Sheet is placed to the right of the Coordinate Plan Sheet and at the scale of the job. This Plan Sheet will contain all control and datum information for the survey. All control monuments will be verified.

The following types of field survey control will be shown on this Plan sheet. LD-200 cards (A cell named "ld200v14")

- 1. Federal government monuments
- 2. VDOT control monuments
- 3. Control monuments established by the survey party
- 4. Local government monuments
- 5. Bench marks
- 6. Reference points

A survey/utility key will be placed on this sheet showing the standard survey and utility symbology. The Utility Key is a cell called "UKv14" inside of MicroStation and gives a standard key that will be used in all surveys in describing the planimetric and utility features.